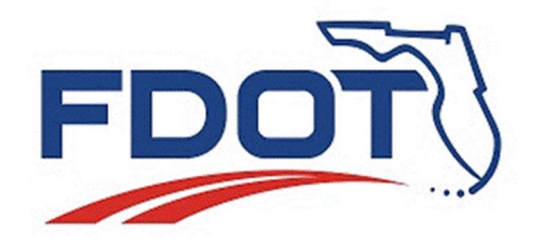

# Florida Department of Transportation Surveying and Mapping Office

# EFB 3 Frequently Asked Questions

#### What will EFB 3 run on?

EFB 3.3 will run on Windows Mobile 5.0 or newer or Windows CE 4.2 or newer data collectors as long and the manufacturer has not modified the operating system.

#### What is the current version of FFB 3?

 The current version of EFB is EFB.03.03.03– build.2015.05.13.1802. You can find this in the Help pull down under About EFB Desktop in both the desktop and on the data collector under Help pull down under About EFB Mobile.

#### What is the main different between DOS EFB and EFB 3.3 for Windows?

The intent was to mimic DOS EFB as closely as possible to minimize the learning curve. Other than the new Windows look EFB 3 still functions as the DOS version did. The main change is that EFB 3 does not store to a .RAW file but now to a .SDF file.

The chains, chain prefixes and point prefixes are written to the .OBS file and not in a .CHN or .PRE files. One of the new features for EFB 3 is that you can seed a segment forward, copies the point names and chain names from one segment into the next segment that is to be used.

An .OBS file can be created right from the data collector instead of having to run an external conversion file to create it.

EFB 3 has coordinate geometry.

#### What a happened to the .RAW file?

The .RAW file was not able to be reproduced because the encryption for the file could not be figured out. The .SDF file has taken the place of the .RAW file.

#### What is the EFB 3.3 Desktop?

The EFB 3.3 Desktop an application that you allows the importation of an .SDF file and creation of an .OBS file and allows you to perform field type edits to the database. The desktop also offers and easier way to run EFBP processing through a Windows Graphic User Interface to automate the processing procedure.

#### How can I get the survey data into my preferred CADD program?

Once you have finished processing the segment data, the final XYZ file will have to be imported into the .SDF file in order to Export a LandXML file with the segment chains and coordinates. The .XML file can be imported directly into Civil 3D or the .XML file can be converted into a GEOPAK input file or a CAiCE SRV or KCP files through the Convert EFB LandXML to SRV, KCP, INP utility.

#### Is the EFB\_Setting.xml file name specific?

Yes it. EFB will look for the specific file name in order for it to work.

# Why won't EFB 3.3 run on my Widows CE Data collector?

The SQL install file may not have installed. Copy the file from the CE Version loaded on your collector from the C:\Program Files\FDOT\FDOT.EFB 3.3\Program\SQLCE\Windows CE folder to your collector and run it to install the software.

### Why does EFB 3.3 no longer have a Fine or a Course Reading Mode?

We elected to do just the coarse setting mode during driver development, since the third significant figure in the distance was a "guess" by the instrument. The absolute measure as only good to 0.01, not 0.001 so it made no sense to capture more than that. The 0.001 is not a "raw" measurement, but an internal average of several repetitious shots. Even the coarse measurement is an average, just not as many cycles.

# Are EFB 3.3 projects backwards compatible with EFB 3.2?

EFB 3.3 projects are not backwards compatible to EFB 3.2. Additional controls had to be added to the database to handle the addition of COGO. When you open an EFB 3.2 project in EFB 3.3 the project will be upgraded to handle use of COGO.

# Where can I find the latest EFB\_Setting.xml file?

The latest file can be found under the FDOT CADD programs Folder under \APPS\LandXMLGrouper. For Example C:\FDOTSS4\APPS\LandXMLGrouper or C:\FDOT2017.C3D\APPS\LandXMLGrouper